# **Installing CICS Resource Manager Interface for z/VSE**

If you intend to use Adabas Transaction Manager through the CICS Resource Manager Interface (RMI), use the following installation procedure in conjunction with the installation procedure for the Adabas task-related user exit (TRUE) described in the *Adabas Installation for z/VSE* documentation.

#### **Note:**

A supported level of IBM's CICS is needed, with RMI configured in it.

- [Installation Overview](#page-0-0)
- **•** [Installation Procedure](#page-0-1)

# <span id="page-0-0"></span>**Installation Overview**

The steps needed for a successful installation are as follows:

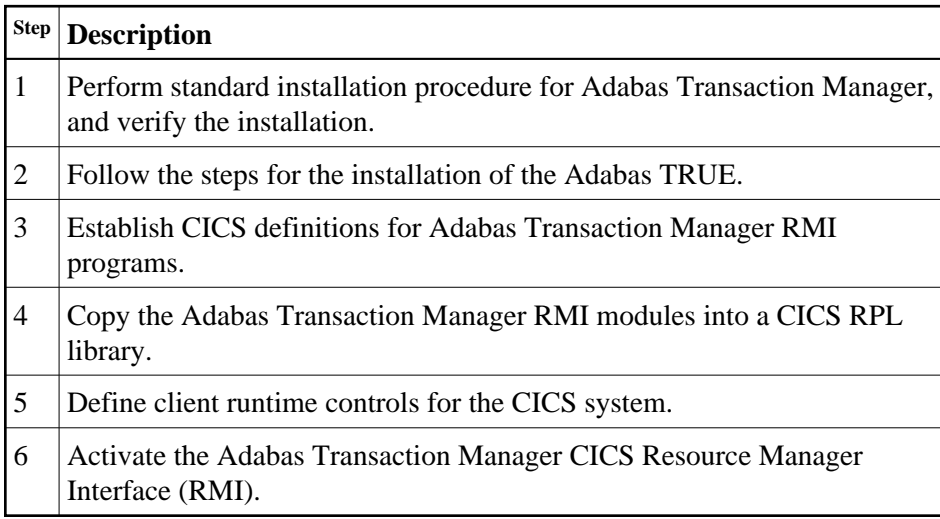

# <span id="page-0-1"></span>**Installation Procedure**

The following is the general RMI installation procedure. All steps are required for a successful installation.

# **Step 1: Install Adabas Transaction Manager**

Install and verify the execution of the transaction manager and client proxy without activating the RMI.

# **Step 2: Install the Adabas TRUE**

This process is fully described in the *Adabas Installation for z/VSE* documentation.

#### **Note:**

When linking the Adabas command-level link component, you must link in the Adabas System Coordinator stub module.

#### **Step 3: Establish CICS Definitions for the RMI Programs**

#### **To establish CICS definitions for the RMI programs:**

Use DFHCSDUP or the CEDA RDO entry panels to add the definitions delivered in member DFHDUP in the supplied JOBS library.

**Note:**

If storage protection is active in your CICS system, EXECKEY(CICS) should be specified for the PROGRAM definitions.

#### **Step 4: Copy RMI Modules into a CICS RPL library**

The following programs, supplied in the ATM load library, must be made available in the LIBDEF concatenation of your CICS JCL procedure:

#### ATMRMIRS ATMORID

# **Step 5: Define Client Runtime Controls for CICS**

Use Adabas Transaction Manager Online Services to define the required client runtime controls for the CICS job.

The required controls are described in section Parameters. Some special considerations are necessary when running with the RMI active. Define a set of client runtime controls for the CICS job. Pay particular attention to the Open distributed transaction support, Adabas transaction dynamics and Transaction control by other vendors, as well as the Transaction control by 'cc' client controls.

# **Step 6: Activate CICS Resource Manager Interface**

#### **To activate the CICS Resource Manager Interface:**

- 1. Ensure that the Adabas System Coordinator daemon, within which the Adabas Transaction Manager is running, is active
- 2. Start CICS.